©2009 by CAEUG FOUNDED 1984 The Official Newsletter of THE **Abort,** COMPUTERS ARE EASY USER GROUP **Retry,** tommiers he ker User troup **Ignore... May / June 2009** Suggested Retail Price \$1.95 Volume XXVI lssue 5 & 6 **CAEUG Meeting :: Saturday May 23, 2009 :: Calendar** Our next presentation on May 23rd **of** OpenOffice.org 3.0 **Events Notice About this ARI Issue !!! IMPORTANT !!!** This year the May ARI will be combined with June due to the short time between the May 23rd meeting and the CAEUG Annual Picnic on June 13. **\* \* \* NOTE \* \* \* Confirmed** Everyone will be notified when the meeting date is confirmed for the July. **2009 meeting dates Saturday June 13 CAEUG Picnic at 7 Gables Park, Wheaton May 23** Maps and directions to the Picnic site can be found on pages 3 and 4 **2009 PICNIC Saturday How can I Read Office (Word, Excel, etc.) Files June 13 Without Buying Expensive Office?** Written by Gabe Goldberg, Computers and Publishing, Inc. **\* \* \* \* \* \* \* \*** Tiplet (at) gabegold.com **MEETING PLACE** This article has been obtained from APCUG with the author's permission for publication by APCUG member **will be the** groups; all other uses require the permission of the author (see e-mail address above). **Glenside Public Library** While Microsoft's Office applications suite dominates the Windows landscape, it's **\* \* \* \*** expensive and not universally used. And if you only need occasional access to Office-**SEE YOU** format files, you surely don't want to spend hundreds of dollars to buy software you'll rarely **THERE!!** use, and even then only in limited fashion. **\* \* \* \*** Fortunately, several free alternatives let you read these files! First, if you only receive occasional Office-format files and just need to read or print them<br>(con't on page 2) **COD Linuxfest <http://> www.codlug.info/** TABLE OF CONTENTS **HOW CAN I READ OFFICE (WORD, EXCEL, ETC.) FILES WITHOUT BUYING EXPENSIVE OFFICE BY GABE GOLDBERG .1 HOW CAN I CAPTURE PC SCREEN CONTENTS? BY GABE GOLDBERG . . . . . .2 PICNIC MAP AND DIRECTIONS . . . . . . . . . . . . . . .3 & 4 LAMP 106 BY JOHN SPIZZIRRI . . . . . . . . .5 MAY CD OF THE MONTH COMPILED BY JOHN SPIZZIRRI . . . . . . .8 HELPLINE. . . . . . . . . . . . . . . . . . . . .9**

but not to change/update them, ask senders if they can convert the files to PDF (Portable Document Format). That's an industry-standard format, easily created by many free alternatives to Adobe Acrobat, and easily read by Adobe's

#### **<http://get.adobe.com/reader/>free Acrobat Reader** .

Second, if you only need to read and print Office files, Google the program name (e.g., Word, Excel, PowerPoint) with the word "viewer" to install the free Microsoft file viewer for the type of files you have. If the files were created by Office 2003 or earlier versions, you're done. If someone inflicts Office 2007 format files on you (file extension docx for Word, xlsx for Excel, pptx for PowerPoint, etc.) you'll also need Microsoft's free

**[http://www.microsoft.com/downloads/details.aspx?familyid=941b3470-3ae9-4aee-8f43](http://www.microsoft.com/downloads/details.aspx?familyid=941b3470-3ae9-4aee-8f43-c6bb74cd1466&displaylang=en) c6bb74cd1466&displaylang=en** Office Compatibility Pack for Word, Excel, and PowerPoint 2007 File Formats.

Third, if you'll need to change Office files, consider **<http://www.openoffice.org/>** Open Office, a free and reasonably compatible alternative to Microsoft's Office. It may not handle intricately formatted Word documents or convoluted Excel spreadsheets, but it's usually adequate for the sorts of documents, spreadsheets, and presentations mere mortals create and use.

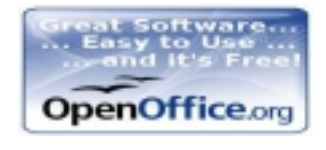

This article first appeared on the Tiplet Web site, <<http://www.tiplet.com> > and is copyrighted by the author, Gabriel Goldberg. All rights are reserved; it may be reproduced, downloaded, or disseminated, for single use, or by nonprofit organizations for educational purposes, with attribution to Tiplet and the author. It should be unchanged and this paragraph must be included. Please e-mail the author at tiplet@gabegold.com when you use it, or for permission to excerpt or condense. Tiplet's free newsletter provides weekly computer tips.

#### **How Can I Capture PC Screen Contents?** Written by Gabe Goldberg, Computers and Publishing, Inc.

Tiplet (at) gabegold.com

This article has been obtained from APCUG with the author's permission for publication by APCUG member groups; all other uses require the permission of the author (see e-mail address above).

It's often desirable or necessary to capture — that is, record into a file — what's on your Windows screen. Windows has two basic tools for this: the Print Screen (or PrtScreen or some other variant) key captures the contents of your entire Windows desktop onto the Windows Clipboard; pressing Alt and PrintScreen captures only the active program window. Sometimes one of these choices is exactly what you need.

Remember that the Clipboard only holds one item — so to collect multiple images, you must save each one before collecting another. A handy way to do this is with the Windows Paint program. Open Paint by clicking Start, All Programs, Accessories, and Paint. After capturing each image, make Paint the active window, press Ctrl-V to paste the image into Paint's work area, then click File/Save and specify the file's name and format (JPEG, or .jpg is compact and usually adequate).

But sadly, these techniques aren't very flexible. If you need just the details in part of a window or you need contents of a scrollable area, tough luck.

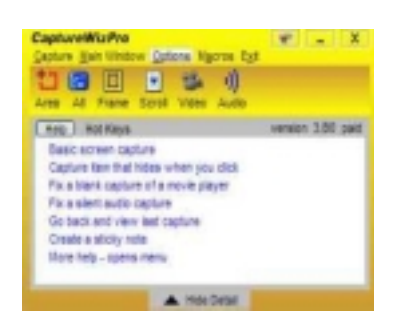

Fortunately, many other tools exist. My favorite screen capture tool is **<http://www.pixelmetrics.com/>** CaptureWiz from PixelMetrics. Modestly priced and described as "quality screen capture software for busy people" it includes options to capture anything, anywhere on your screen.

Two CaptureWiz versions are available: Lite (\$19.95) which handles screen capture options including area, frame, all, scroll, video, and audio; and Pro (\$29.95) which adds flexibility, options, and features, and also captures scrolling areas animation, audio, mouse pointer, and more.

I use CaptureWizPro to create graphics which accompany my Tiplet articles; after each capture it presents a dialogue box for saving the image.

### **Abort, Retry, Ignore..**

I like its feature which retains captured images so I needn't worry about losing them by forgetting to immediately save them.

Many other screen capture utilities; Googling windows "screen capture" finds an abundant shopping list with free and various cost choices.

**<http://www.techsmith.com/screen-capture.asp>** Snagit by TechSmith is another well-regarded priced product.

This article first appeared on the Tiplet Web site, <<http://www.tiplet.com>> and is copyrighted by the author, Gabriel Goldberg. All rights are reserved; it may be reproduced, downloaded, or disseminated, for single use, or by nonprofit organizations for educational purposes, with attribution to Tiplet and the author. It should be unchanged and this paragraph must be included. Please e-mail the author at tiplet@gabegold.com when you use it, or for permission to excerpt or condense. Tiplet's free newsletter provides weekly computer tips.

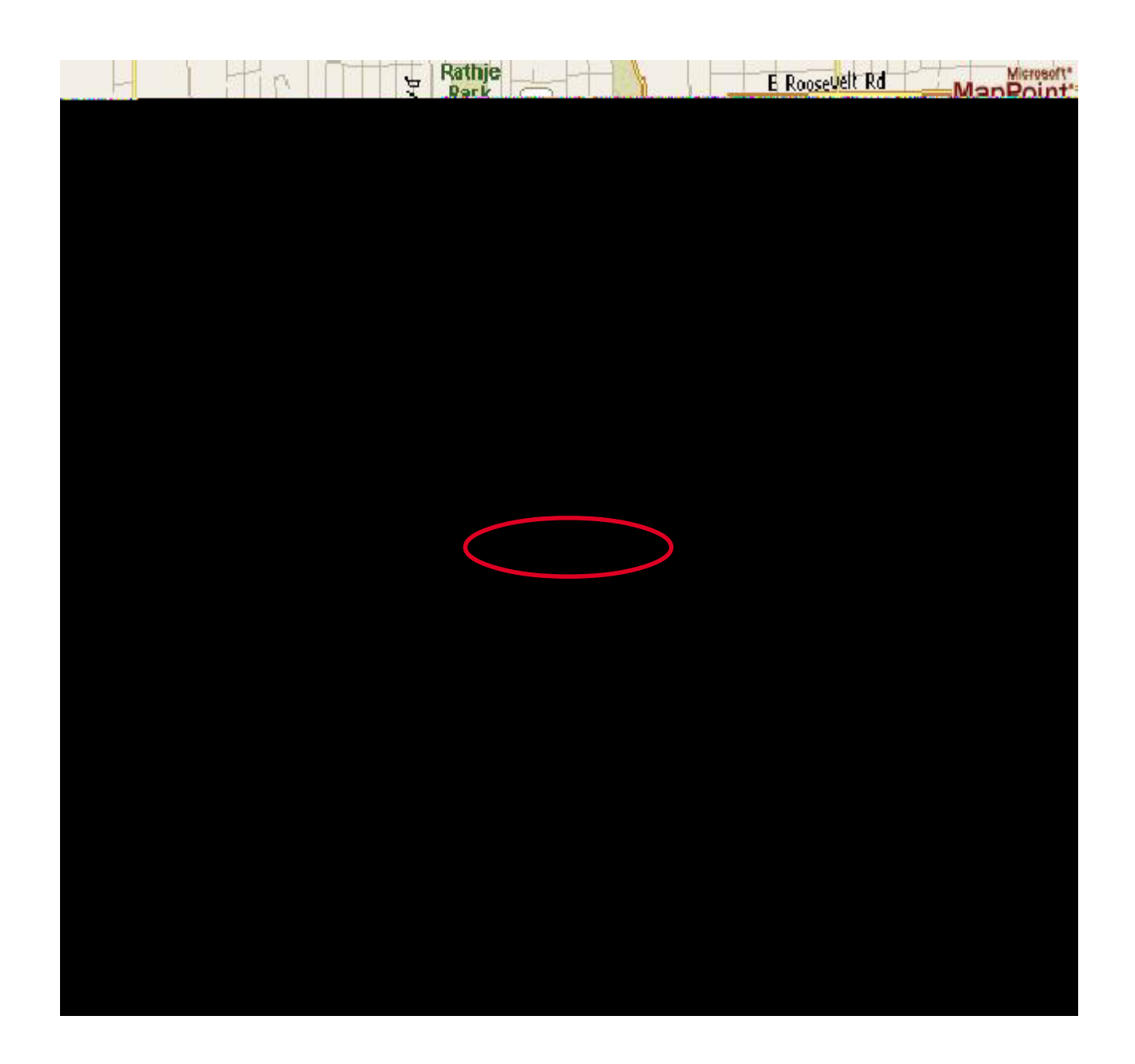

### **May / June 2009 Abort, Retry, Ignore..**

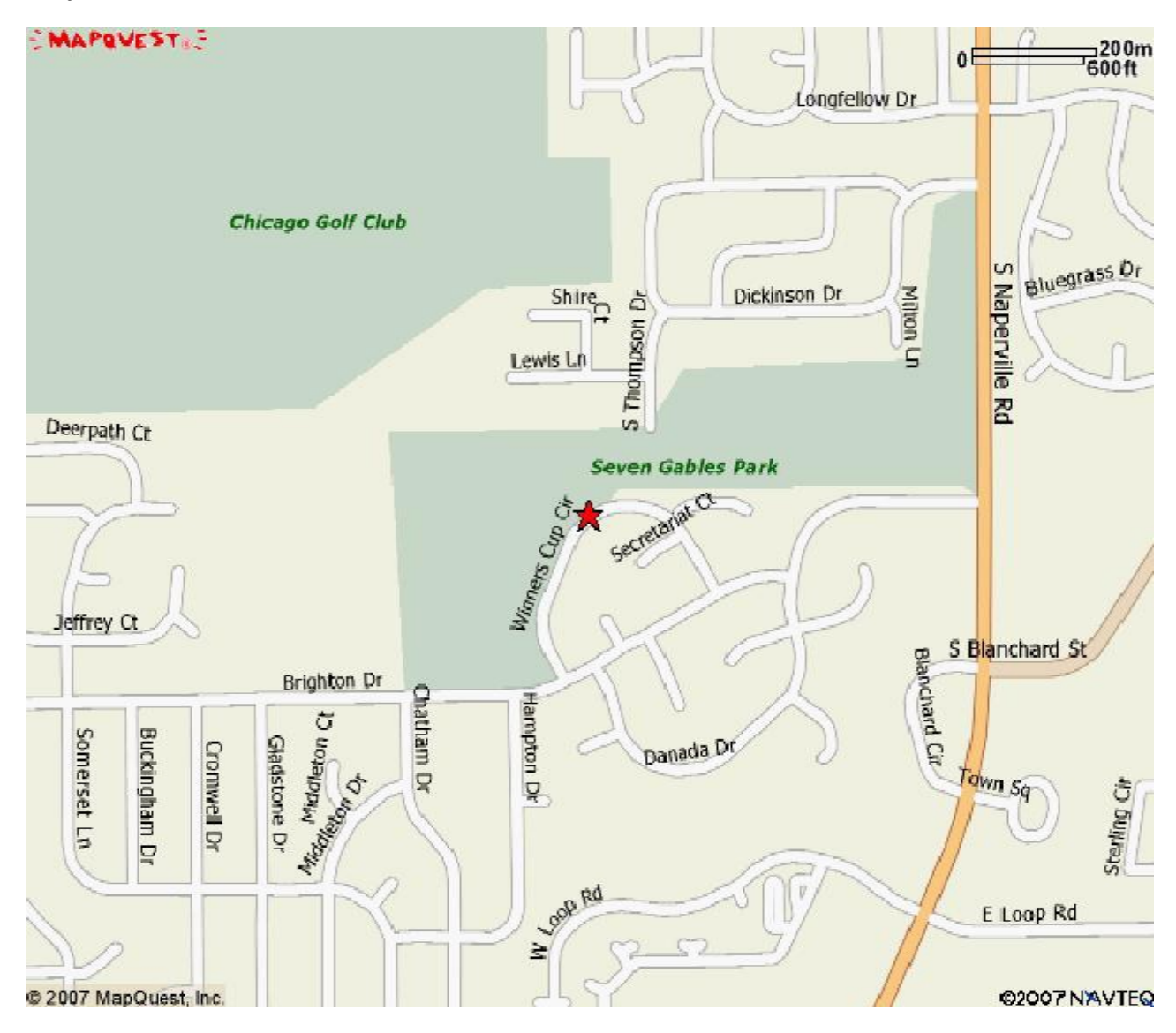

### **CAEUG Picnic Directions**

Directions to CAEUG Picnic at Seven Gables Park:

From Naperville and Butterfield Roads head NORTH on Naperville Road 0.8 mi.

Turn left (WEST) on Danada Road.

Follow Danada for 0.2 mi. to the stop sign at Brighton Road.

Turn right (WEST) on Brighton Road.

Stay on Brighton Road for 0.2 mi.

Turn right (NORTH) onto Winners Cup.

Follow Winner Cup 0.2 mi. to the entrance to Seven Gables Park . Entrance is on the left.

A short distance into the park is a stop sign, At the stop sign turn right. That road will take you past the football field.

We will be at the EAST end of the football field in an area that looks like a refreshment stand.

## **Rain or shine at 7 Gables Park in Wheaton from 10:00am to 3:00pm Food, fun, free raffle for members, fun and more fun.**

# **LampPost 106 by John Spizzirri May 17, 2009**

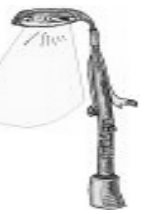

The digital television conversion (DTV) is now approaching its second deadline. Our government and its minions, the television stations, are hammering that message into our heads daily. How do they help us make the conversion? By offering a web site **(1)**, a call in help phone number (1-888-388-2009), and local workshops (if you live in urban areas). The electronics industry has also offered a website **(2)**. Perhaps, they realized that this transition may adversely affect sales. One hundred year old Mae Laborde **(3)** has a Youtube **(4)** video about the DTV conversion that comedically points out how the government treats older individuals **(5)**.

**1)**<https://www.dtv2009.gov/>

**2)**<http://www.digitaltips.org/>

**3)** [http://en.wikipedia.org/wiki/Mae\\_Laborde](http://en.wikipedia.org/wiki/Mae_Laborde)

**4)** <http://www.youtube.com/>

**5)**<http://www.youtube.com/watch?v=7w34nNux4Xw>

The Centers for Disease Control and Prevention **(CDC 1)** keeps records on the swine flu **(2)**. The CDC renamed the swine flu to H1N1 flu for due to the United Nations **(UN 3)** requesting a name change. Panic and religious prejudice caused the banning of pork products and the slaughter and destruction of hundreds of thousands of pigs **(4)**. The UN found the outbreak began in Mexico **(5)**. Mexico's economy will take a major hit because of the panic. It is reported that they have lost \$2 billion in tourist spending already **(6)**. This panic has been whipped up by our news media and picked up by media around the world. The CDC was no help either. By their own numbers this flu was much less worse than the regular or seasonal flu, which kills 30,000 to 50,000 in the United States EACH year. So far this 'epidemic' has killed four people in the U.S. It has infected just under 5 thousand people. If you dig into the CDC web site, you can find the statistics for the seasonal flu. For the same time period as the swine flu, the seasonal flu has killed well over 100 people. I did not think this was as serious as the media and the CDC were touting in the early days of the outbreak. I have known and talked to people who lived through the Spanish influenza pandemic of 1918. **(7)** I looked up the statistics on the Internet. What I found was that the word pandemic meant something in 1918. In the fall of 1918, 500,000 to 650,000 people in the U.S. died, nearly 28 percent of the whole population contracted the flu, and the primary victims (deaths) were NOT the young or elderly but people in the prime of life. In Chicago alone, nearly 1,000 people per week died. Twenty five percent of all U.S. soldier deaths in World War I were due to the flu. Seasonal flu primarily affects the young and elderly. Because some of the people I know believe in conspiracies, I started getting a few e-mails alleging that swine flu was created in a secret government laboratory **(8)**. This type of misinformation just plays into the government/media hyped hysteria. When the facts are examined, there is no need to fear.

**1)** <http://www.cdc.gov/>

**2)**<http://www.cdc.gov/h1n1flu/update.htm>

**3)**<http://www.un.org/>

**4)** [http://www.examiner.com/x-7292-Seattle-Womens-Health-Examiner~y2009m4d30-Swine-flu-will](http://www.examiner.com/x-7292-Seattle-Womens-Health-Examiner~y2009m4d30-Swine-flu-willnow-be-called-H1N1-influenza)now-be-called-H1N1-influenza

**5)**<http://www.guardian.co.uk/world/2009/may/01/swine-flu-mexico-la-gloria-un>

**6)** [http://www.huffingtonpost.com/2009/05/14/what-can-we-learn-about-r\\_n\\_203602.html](http://www.huffingtonpost.com/2009/05/14/what-can-we-learn-about-r_n_203602.html)

**7)**<http://www.pandemicflu.gov/general/historicaloverview.html>

**8)** <http://www.infowars.com/medical-director-swine-flu-was-cultured-in-a-laboratory/>

Our government has created the disasters I have written about in the previous two paragraphs. Some people think that the government created the economic mess we are in as well. Whether that is true or not, I will let you decide. In response to the economic downturn our government has provided a web site to help us, entitled "Getting Through Tough Economic Times" **(1)**. On the site are links to various services like Mental Health Services locator **(2)**, Substance Abuse Treatment locator **(3)**, and the big one, the National Suicide Prevention Lifeline **(4)** with the phone number 1-800-273-8255. Who knew that our tax dollars were paying for services that used to be provided by local charities.

- **1)** <http://www.samhsa.gov/economy/>
- **2)**<http://mentalhealth.samhsa.gov/databases/>
- **3)**<http://findtreatment.samhsa.gov/>
- **4)**<http://www.suicidepreventionlifeline.org/>

On a brighter(?) note, OnStar **(1)**, the satalite communication system available on many automobiles, announced a service called "Crisis Assist" **(2)**. When you press the button, you can get evacuation routes to get you out of harm's way also known as routes out of town, GPS location for emergency responders, notification of your loved ones, help to find shelter, and registration with the Red Cross Safe and Well website **(3)**.

**1)** <http://www.onstar.com/>

**2)** [http://www.onstar.com/us\\_english/jsp/plans/sca.jsp?vin=1G6KD57Y27U123682](http://www.onstar.com/us_english/jsp/plans/sca.jsp?vin=1G6KD57Y27U123682&cmp=EM_CA_TOR_USE&accountNo=009-3525-424&sid=805768019) &cmp=EM\_CA\_TOR\_USE&accountNo=009-3525-424&sid=805768019

**3)** <https://disastersafe.redcross.org/>

Microsoft **(MS 1)** announced that October 31st will be the last day the Encarta on line product will be available **(2)**. The student and premium CDs will no longer be sold after June this year. The Japanese get an extra two months of on line access. Encarta on MSN Explorer will no longer be available on the same time table. MS states that people access information differently today than in the past. For that reason they are getting out of the encyclopedia business. There is no explanation as to what if anything will replace Encarta. If MS is telling the truth about the encyclopedia business, what will other companies like Britannica **(3)**, Worldbook online **(4)**, and Encyclopedia.com **(5)** do? Could it be that the Encarta division was not making enough money?

### **Abort, Retry, Ignore..**

If this is purely a business decision, the opening of retail stores to hire some of the displaced workers at minimum wage will add to the MS bottom line **(6,7,8,9)**.

**1)** <http://www.microsoft.com>

**2)** [http://encarta.msn.com/guide\\_page\\_FAQ/FAQ.html](http://encarta.msn.com/guide_page_FAQ/FAQ.html)

- **3)** <http://www.britannica.com/>
- **4)** <http://www.worldbookonline.com/>
- **5)** <http://www.encyclopedia.com/>

**6)** [http://store.microsoft.com/home.aspx?WT.mc\\_id=pointitsem\\_microsoft\\_store&WT.srch=1](http://store.microsoft.com/home.aspx?WT.mc_id=pointitsem_microsoft_store&WT.srch=1)

**7)** <http://www.microsoft.com/presspass/press/2009/feb09/02-12CVPRetailStoresPR.mspx>

**8)** [http://www.pcworld.com/article/159521/10\\_ways\\_microsofts\\_retail\\_stores\\_will\\_differ\\_from\\_](http://www.pcworld.com/article/159521/10_ways_microsofts_retail_stores_will_differ_from_apple_stores.html) apple\_stores.html - comedic comparison to Apple Stores

#### **9)** <http://gizmodo.com/5152787/confirmed-microsoft-opening-retail-stores>

MS has quietly put off the release of Windows 7. It was supposed to happen this summer. Now the release date is some time early in 2010. You can test drive the release candidate (RC) by downloading it at **(1)**. You will need a fast connection because the file size is 2.4 GB for 32 bit systems and 3.1 GB for 64 bit systems. The files are in the .iso extension. You will need hardware that can write DVDs and software that can write iso files to DVD. If you do not want to download a copy, bring a 4 GB flash drive to the meeting and I will copy the file to it for you.

**1)** <http://www.microsoft.com/Windows/Windows-7/download.aspx>

MaximumPC Magazine **(1)** periodically puts out special issues (pun intended). In the issue titled 417 PC Answers, one article with two parts was of particular interest to me. Their writer, Will Smith **(2)**, wrote the article. The first part was called, 'Shattered Dreams & Broken Promises". It is about Vista. The article details the shortcomings of Vista - instability, incompatibility, performance, failings of User Account Control, activation troubles, and the confusion about the number of versions. It also bench marks the day to day performance of Vista vs XP. In all instances save 2, XP SP3 outperformed Vista. In one instance they preformed identically. In the other, Vista outperformed XP SP3 by almost one percent. To be fair, the XP performance was only 1.5 percent or less better than Vista in all other instances. Mr. Smith was able to interview to company insiders that talked freely. The second part of the article was called, "Microsoft Concedes Vista Launch Problems". The people interviewed for that part of the article were company insiders that would only repeat the company's public relations preprogrammed responses to critcal questions. The comparison between the first and second parts of the article are stunning. You should check your library for this issue just for that article. Unfortunately, the article is not on line. The issue also has a hands on article about the release of Windows 7. If MS straightens out its act, it may have a winner. But, who knows when it will be released.

- **1)** <http://www.maximumpc.com/>
- **2)** [http://www.maximumpc.com/tags/will\\_smith](http://www.maximumpc.com/tags/will_smith)

Between you, me and The Lamp Post that's all for this month.

#### **May 2009 CD of the Month**

**AdAware** - Anti spyware software update **ARI** - This month's newsletter **Audacity** - Audio file editor update **AutoHotKey** - Automate almost anything by sending keystrokes and mouse clicks **Avast** - A free antivirus software update **AVG85** - A free antivirus software update **CCleaner** - A system optimization, privacy and cleaning tool update **CDOMLists** - Comprehesive list of programs on the CDOM **Comodo** - A firewall and antivirus software **DirectoryWatcher** - Watches for changes made to files in your directories **DiskCheckup** - Monitor the SMART attributes of a particular hard disk drive **Doppler** - Podcast receiver, allowing users to capture and listen to podcasts anytime, anywhere **EverythingSearchEngine** - quick and easy name and location searches for files **Floola** - A replacement for Apple's iTunes software w/Motorola cell phone data control **Foxit3** - A free PDF document viewer update **GlovePIE** - Play any game or control any software using any input device **Hamachi** - Enables secure remote access to your business/home network via VPN **HDMonitor** - Hard Disk Monitor using Self-Monitoring Analysis and Reporting Technology (S.M.A.R.T) **JetAudio** - A multimedia player from COWON America **KeyFinder** - A freeware open source utility that retrieves your Product Key (cd key) used to install Windows **OldTimeRadio** - Old radio programs **PandaAntivirus** - A free antivirus software **PCToolsFirewall** - A firewall software **RevoluTV** - Tune into TV channels around the world via the Internet **SpywareBlaster** - Anti spyware software update **VirtualPC** - Creates a virtual space to run software - similar to VMWare with MS strings **WizMouse** - Scroll a window while keeping it inactive **WordPress** - Blog publishing software **WorldWind** - Lets you zoom from satellite altitude into any place on Earth - NASAa answer to Google Earth **Zimbra** - Manage various email accounts in one desktop tool - offline

#### **CAEUG Basic CD**

Foxit - PDF reader

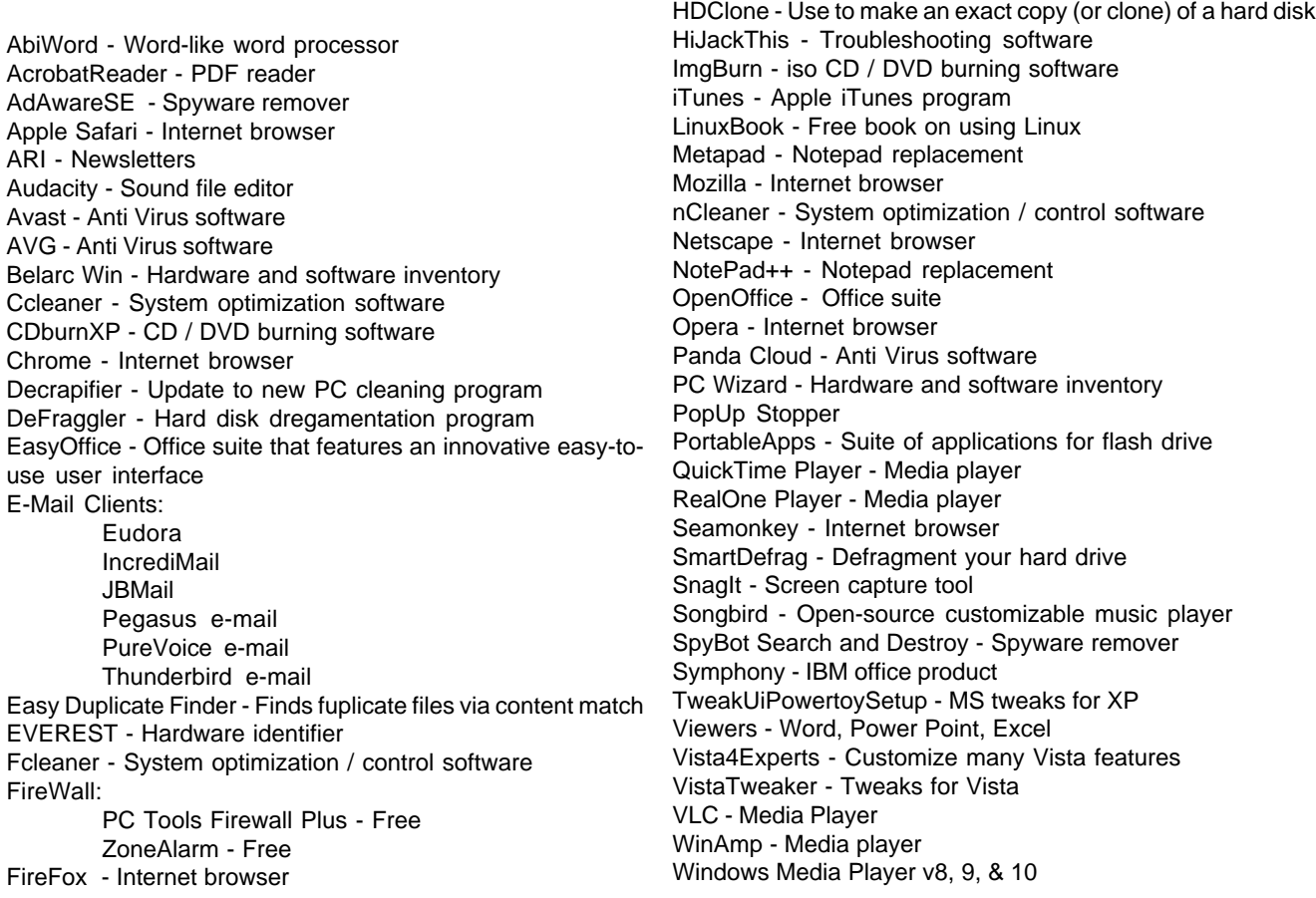

8 <http://www.caeug.net>

## **CAEUG OFFICERS**

**President V.P. (Programs) Secretary Treasurer** Newsletter Editor Membership Chairperson & Circulation Manager Board Member **Webmaster** 

Mike Goldberg Roger Kinzie Al Skwara L. Johnson Kathy Groce Pete Nicchia

Billy Douglas John Spizzirri

#### **May / June 2009**

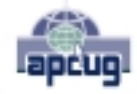

Reminder: You'll get better, faster service if you use CAEUG in the subject of your e-mail.

#### **ABOUT THE NEWSLETTER:**

This printed version of our newsletter was laid out using **Adobe's Pagemaker Version 7.0** for Windows.

The opinions expressed in this newsletter are not necessarily those of the CAEUG Officers, members or other contributors. CAEUG, its officers, newsletter editor, authors or contributors are not liable in any way for any damages, lost profits, lost savings, or other incidental or consequential damage arising from the use of the information provided herein. Every reasonable effort has been made to confirm the accuracy of the contents of this newletter, but that accuracy is not guaranteed.

Permission is granted to reproduce any or all parts of this newsletter for personal use. Also granted is permission to reproduce for public ation any part of this newsletter provided that a copy of the publication is mailed to CAEUG, immediately following publication and CAEUG is given credit.

The CAEUG newsletter is published eleven times annually. Contributions by members are encouraged and will be gratefully acknowledged in the newsletter. We have a policy of exchanging newsletters with other users groups across the nation. Several CAEUG member articles have already been picked up and reprinted.

#### **Beginner's SIG**

Ask questions and discuss computer experiences Such as:

- 1. New to Computers? (basic topics)
- 2. How to use the Web or download information
- 3. How to install hardware/software

4. Discuss how to troubleshoot hardware conflicts, learn boot up emergency tricks

- 5. What do you want to know??
- SIG meets before regular meeting from **9:05 to 9:45**

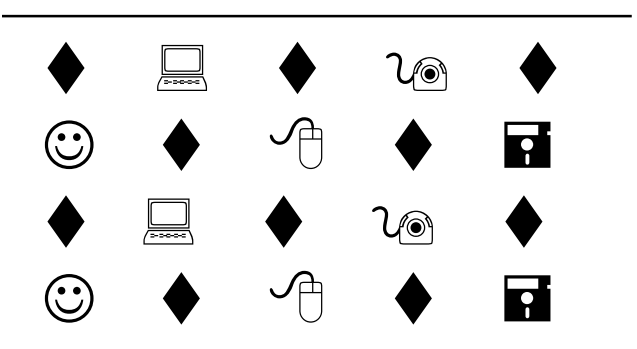

#### **MEMBERS HELPLINE**

Any member with a specific expertise can volunteer to be on the Members Helpline.

Beginner Helpline . . . . . . . . . . . Billy Douglas

Beginner hardware problems . . . Dick Fergus

Hardware problems, . . . . . . . 2K, XP & Linux . . . . . . . . . . . . . . . . . . . . . . . John Spizzirri

CD OF THE MONTHFORMAT: Is now available in **two** (2) flavors. The **Basic CD** will be packed with the standard items, while the **CD of the Month** will have NEW and updated items.

#### **NEW Money Saving Offer for CD of the Month Pre Order + Prepay = SAVE \$\$**

The club will offer the CD of the Month on a pre order, prepaid basis. The charge will be \$70.00 a year for 9 months. This is \$20 annual savings over buying them for \$9 each month. Lynn Johnson, the treasurer, will keep track of anyone placing a 9-month order.

MAIL Request - There will be a \$2.00 mailing charge per CD

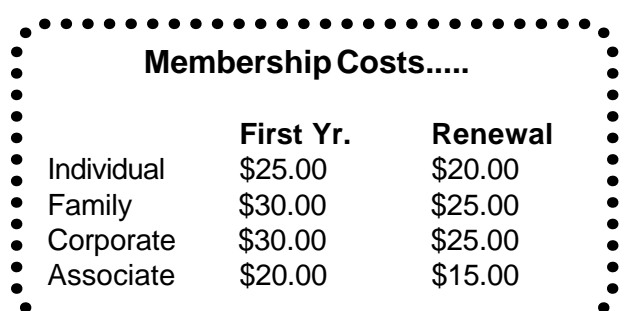

**CAEUG** P. O. Box 2727 Glen Ellyn, IL 60138

# FIRST CLASS MAIL

# \* !\*\* ! \*\* Notice Date information \*\* ! \*\* ! \*

The next **REGULAR** meeting will be held at the **Glenside Public Library 25 East Fullerton in Glendale Heights, Illinois** starting 9:45am on **meeting the 4th Saturday May 23, 2009**

**CONFIRMED Future** Meeting dates for **2009** at Glenside Public Library: **Room (A+B) for the following Saturdays :: May 23 We have a confirmed date for the 2009 PICNIC at 7 Gables Park Saturday June 13, 2009**

**See page 1 for IMPORTANT notices ::: See pages 3 & 4 for Picnic Maps & Directions**

#### **Meeting Location and Special Accommodations**

The Glenside Public Library address is at 25 E Fullerton Avenue, Glendale Heights, Illinois. The Library location is Fullerton between Bloomingdale Road (stop light intersection) and Schmale Road (stop light intersection) on the south side of Fullerton. Fullerton is parallel to North Avenue (Route 64) and Army Trail Road. North Ave. is south and Army Trail is north of Fullerton. Please park away from the building. Thank you.

The meeting(s) are not library sponsored and all inquiries should be directed to Mike Goldberg at MikeGold60137@yahoo.com. Individuals with disabilities who plan to attend this program and who require certain accommodations in order to observe and / or participate in the program are requested to contact CAEUG president, Mike Goldberg at MikeGold60137@yahoo.com, at least five (5) days prior to the program, so that reasonable accommodation can be made for them.

# **Hope to see you there!**